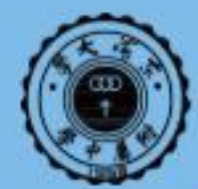

東海大學附屬高級中等學校小學部 THE AFFILIATED HIGH SCHOOL OF TUNGHAI UNIVERSITY **ELEMENTARY DIVISION** 

**Cisco Webex** 

# **遠距教學 Cisco Webex 學生基礎篇**

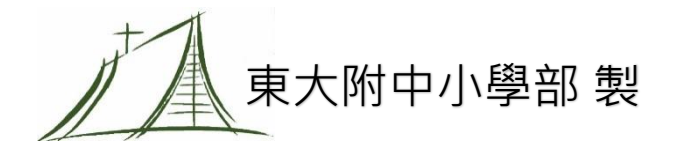

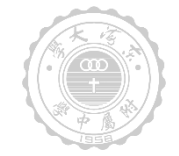

## 下載與安裝Webex軟體

<https://www.webex.com/downloads.html/>

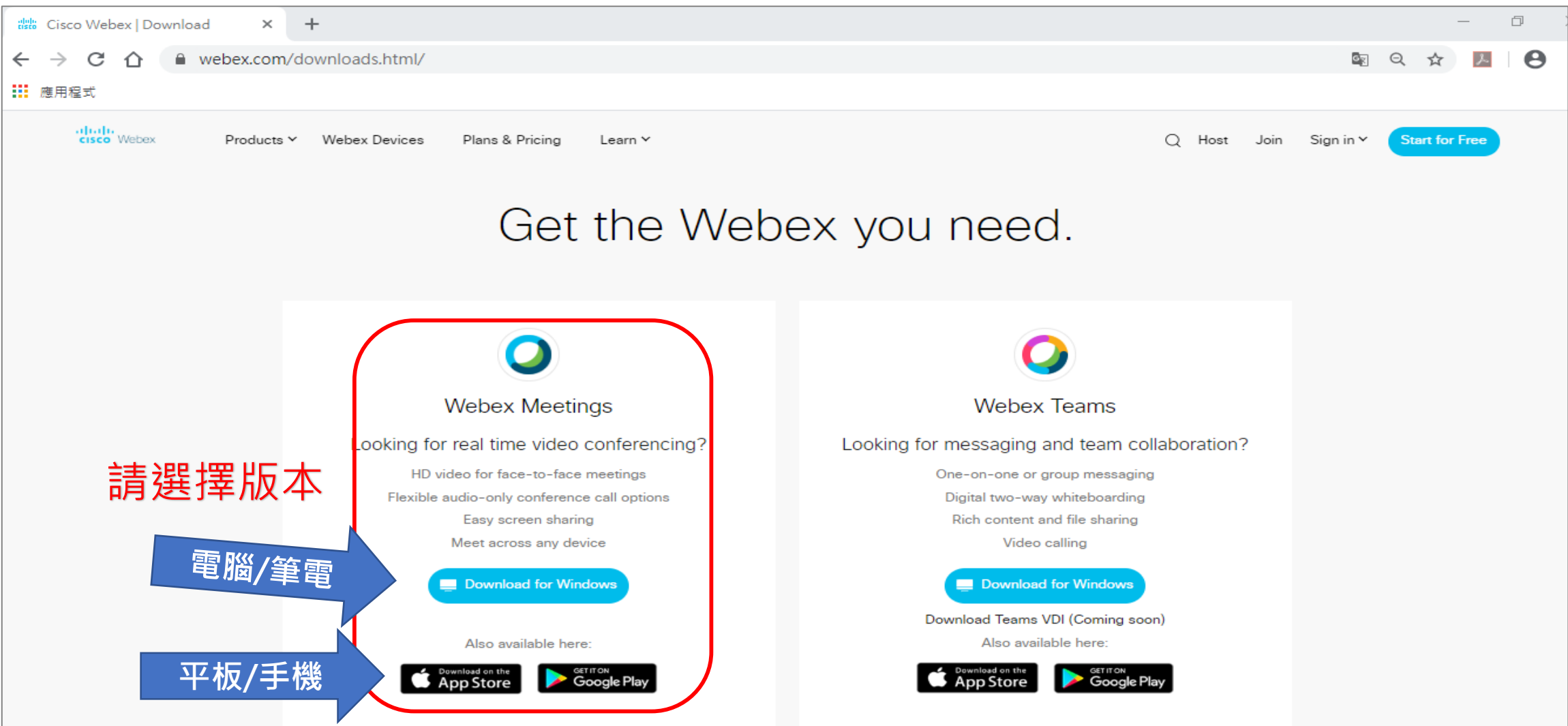

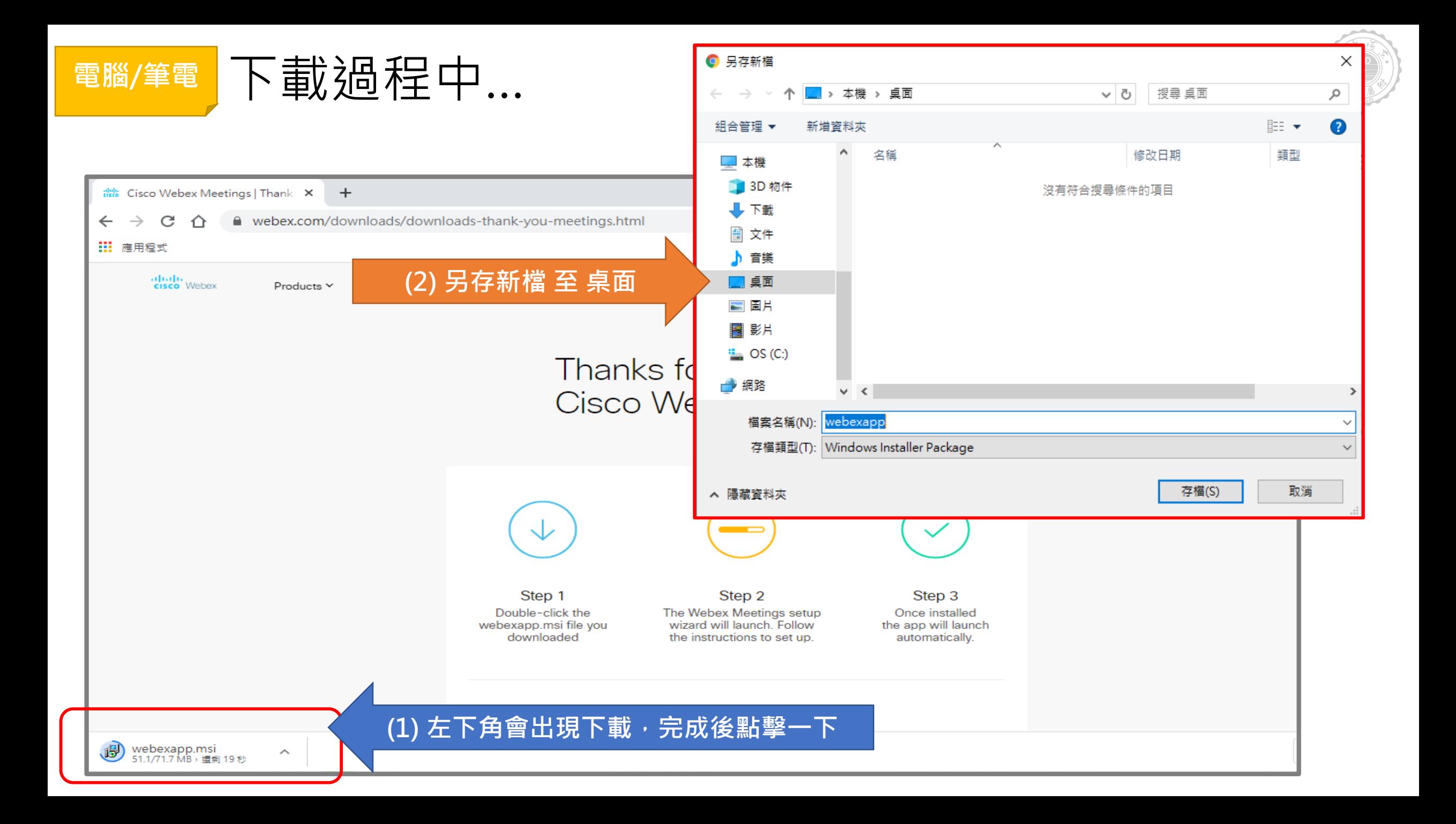

#### 安裝過程中…

囲

÷.

PE

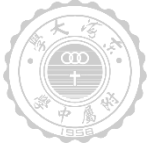

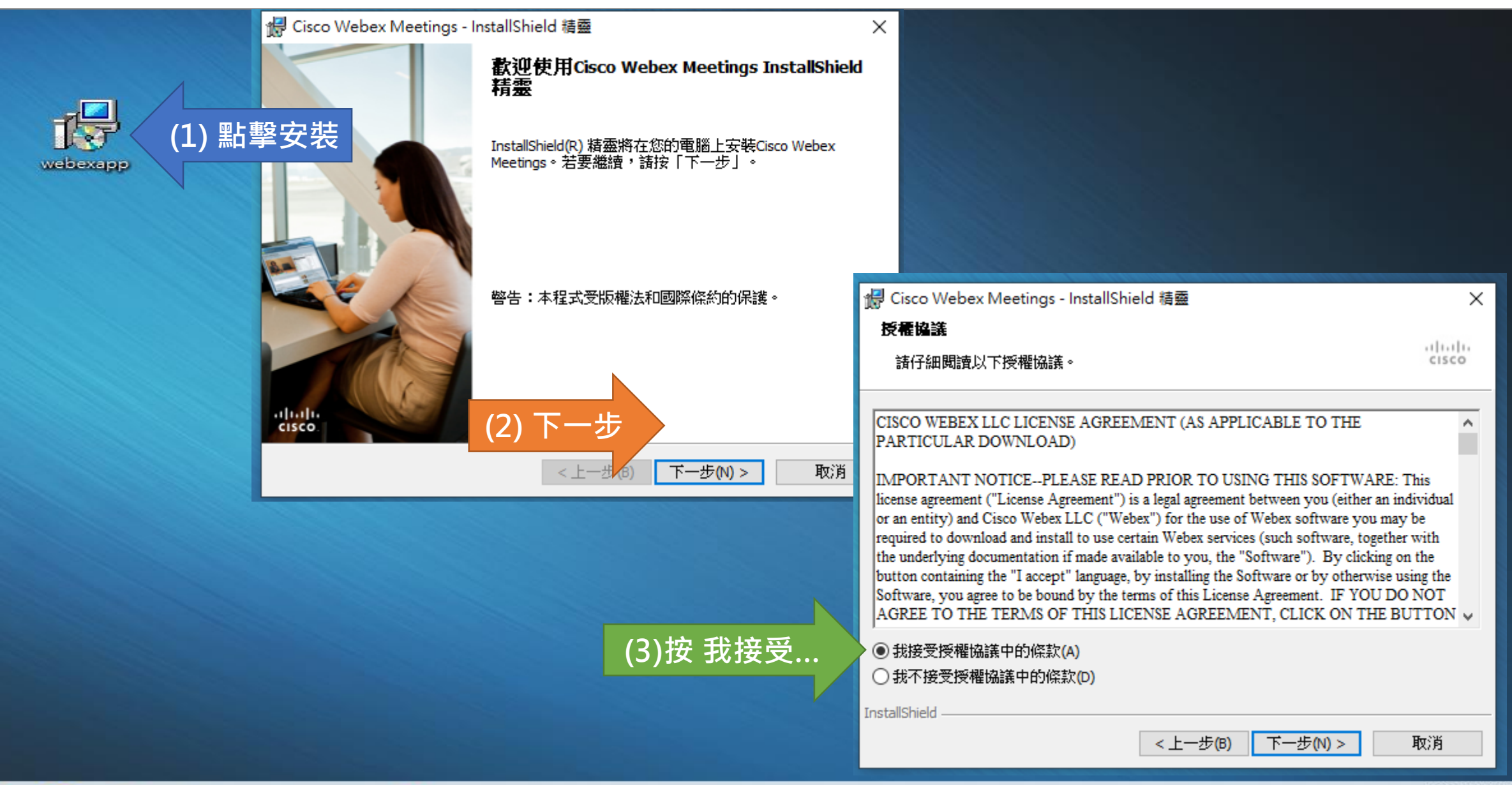

 $\land$  (  $\circledast$   $\circledast$   $\circledast$   $\circledast$   $\circledast$ 

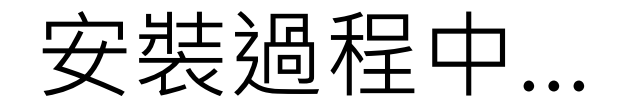

囲

٣Ë

**CO** 

P

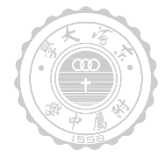

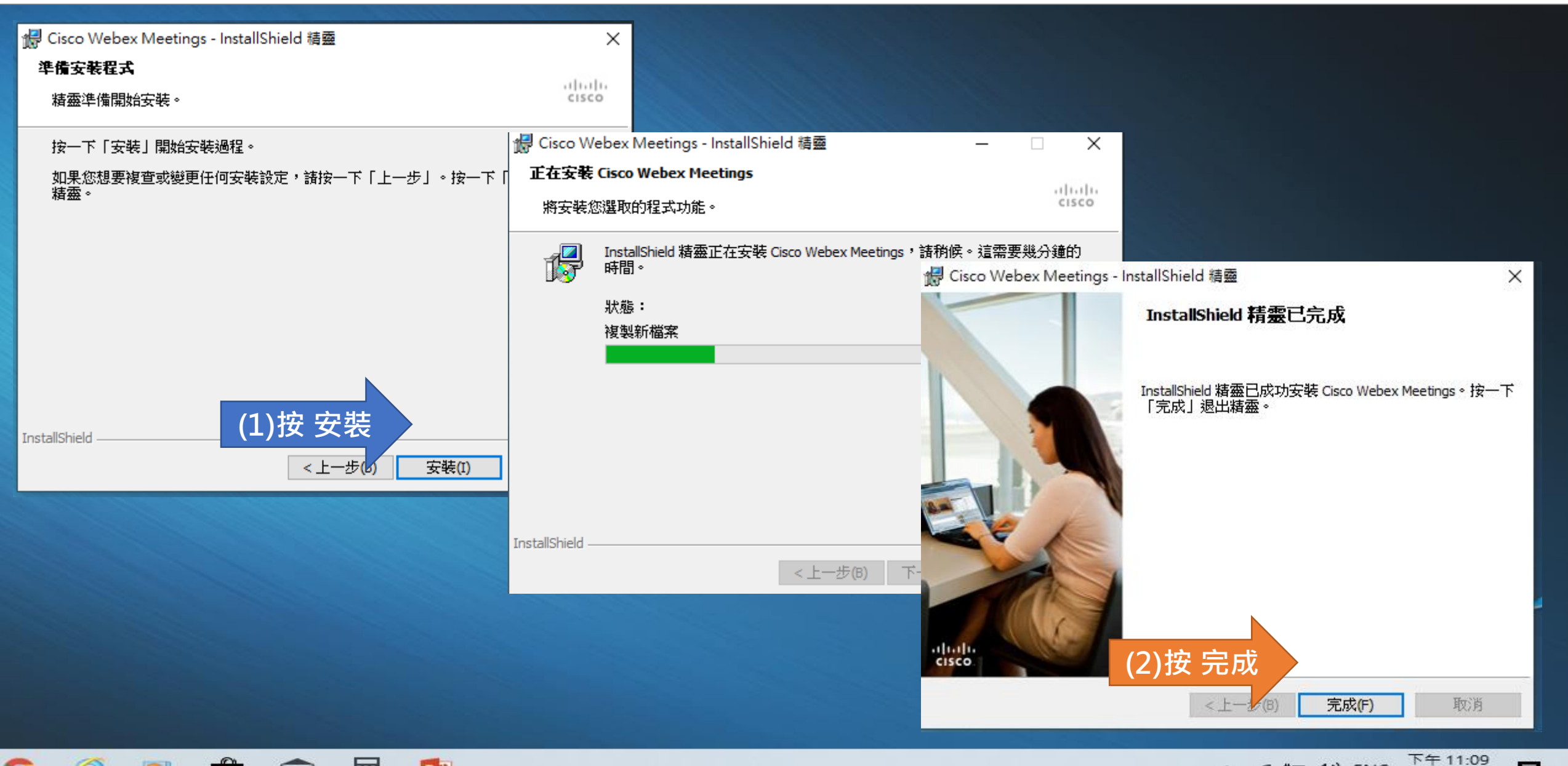

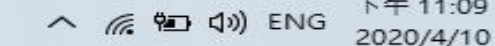

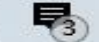

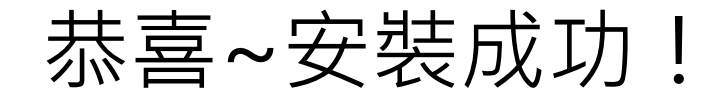

Ĥ

 $\blacksquare$ 

圛

PE

C

C

 $\circ$ 

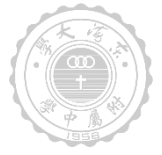

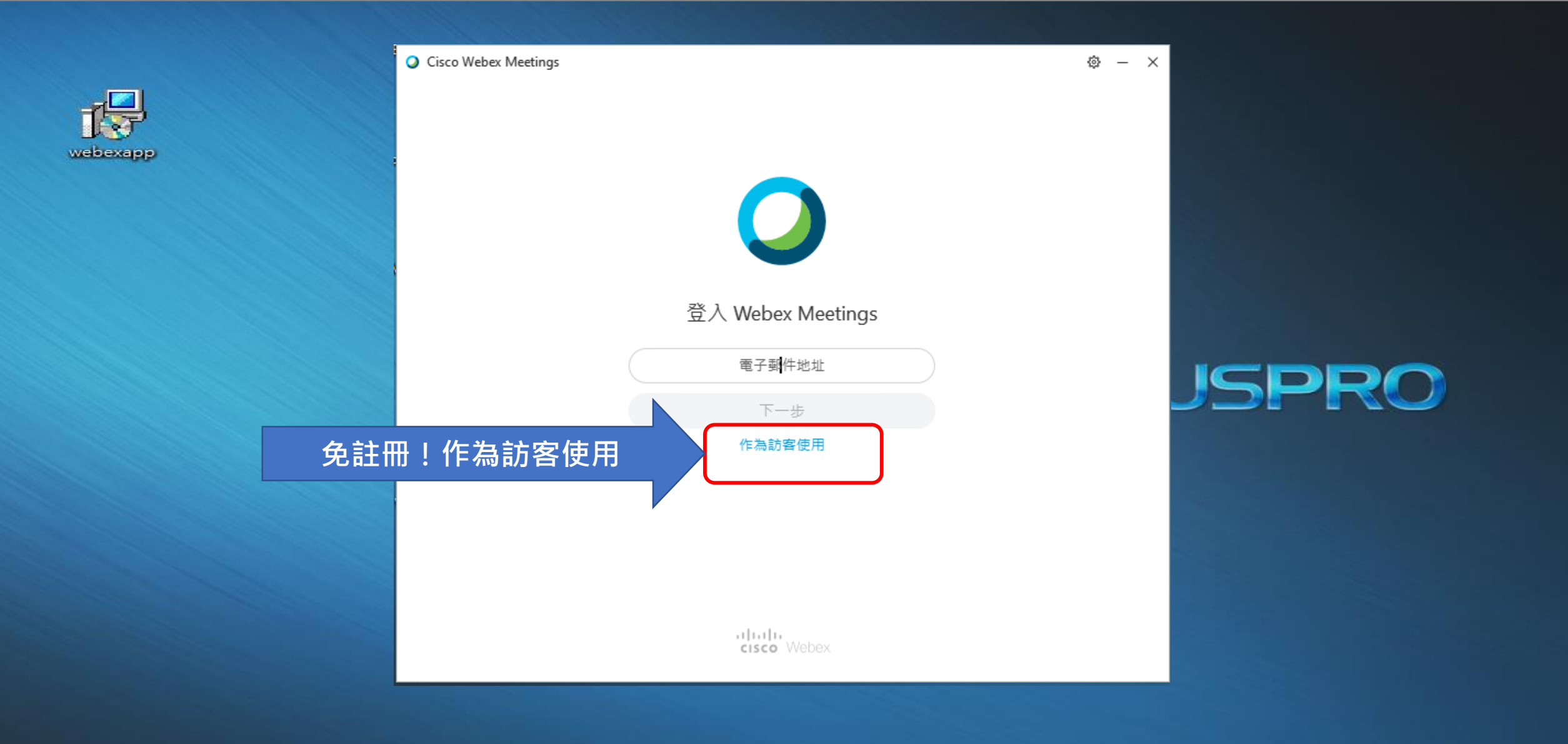

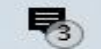

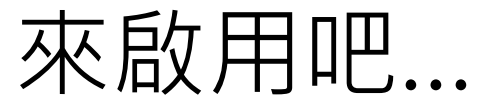

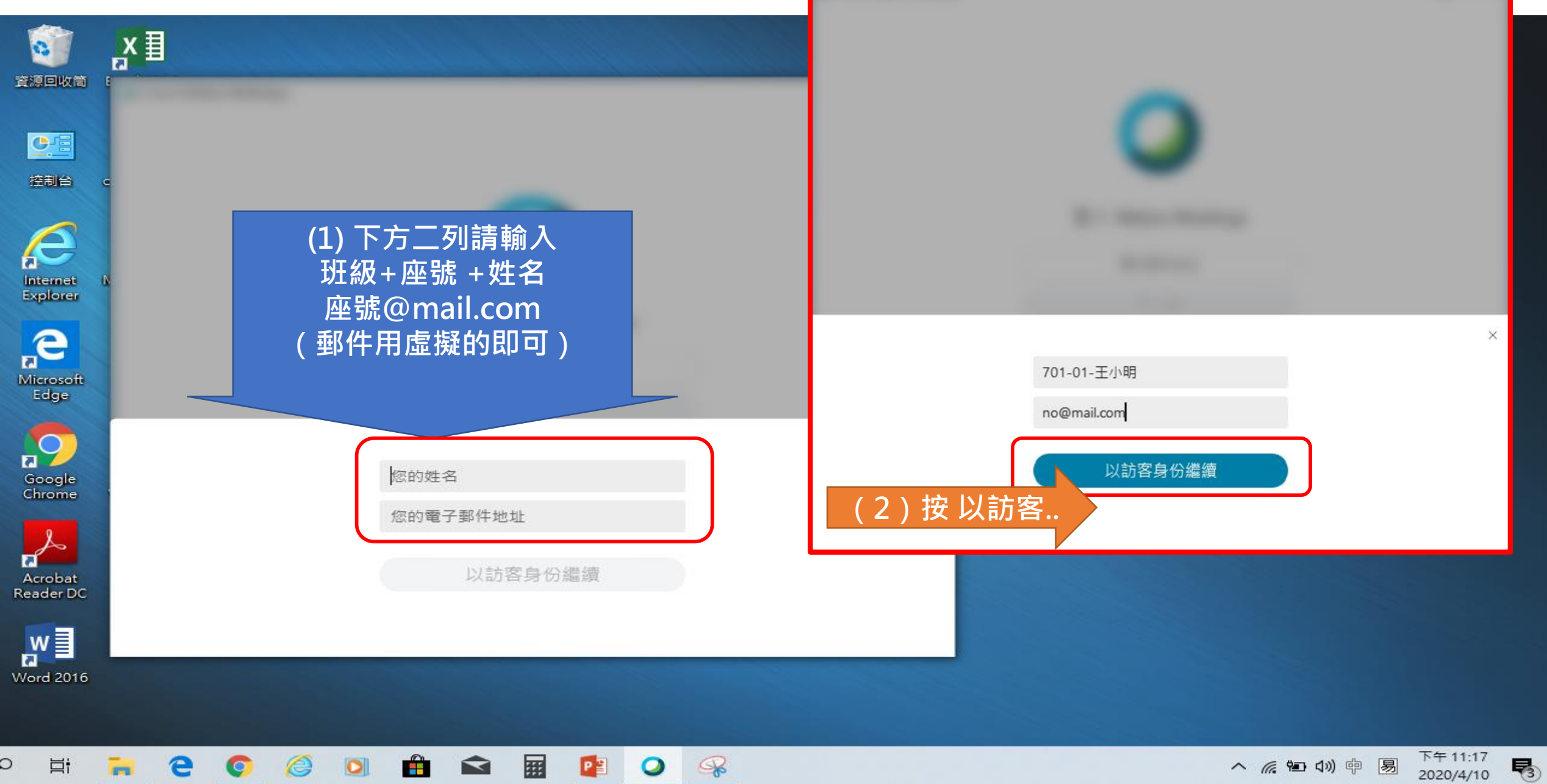

2020/4/10

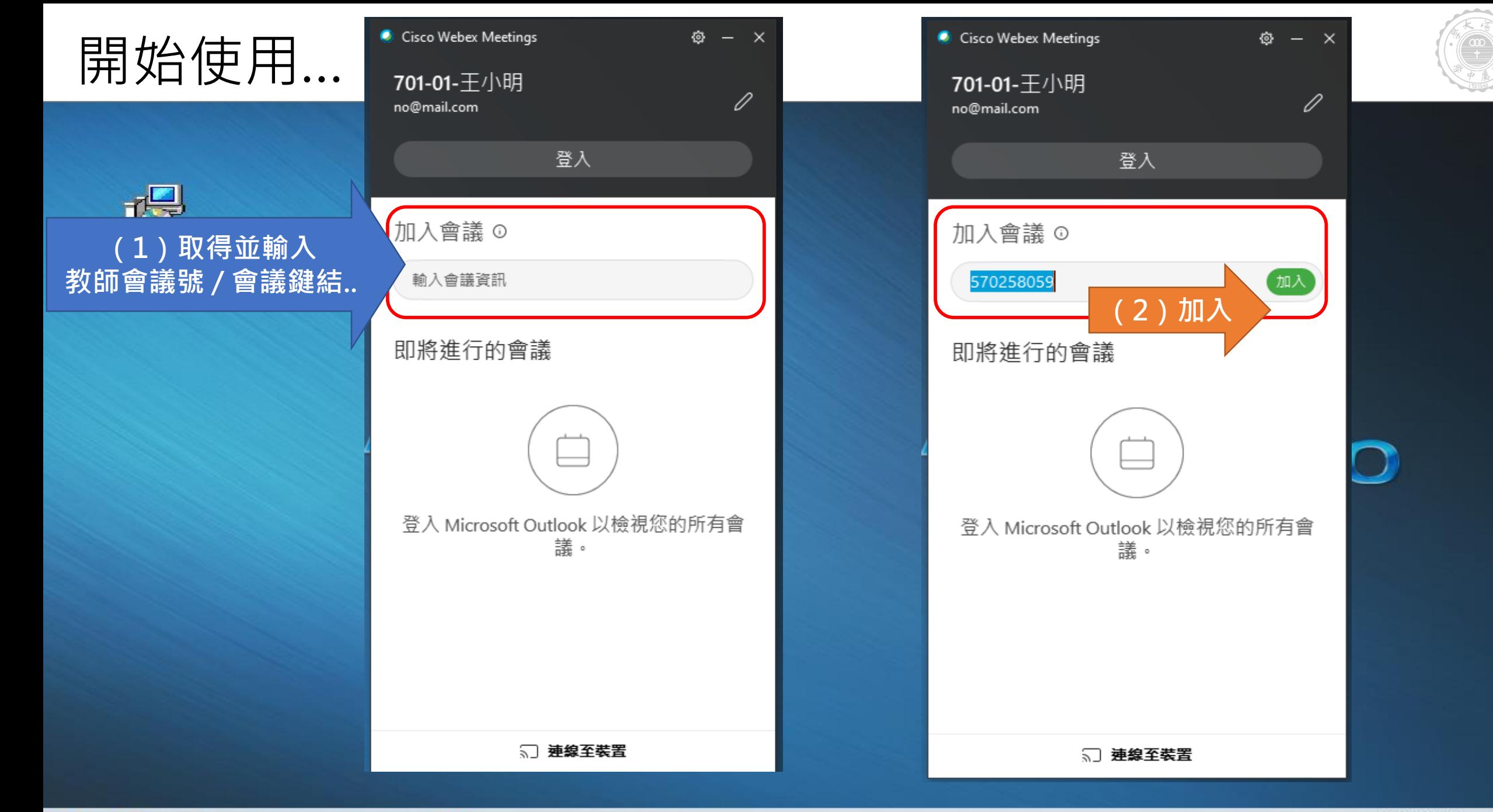

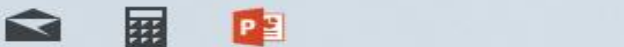

Ĥ

C

C

 $\circ$ 

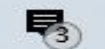

#### 開始加入教師教學會議...

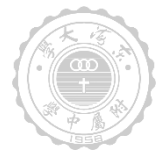

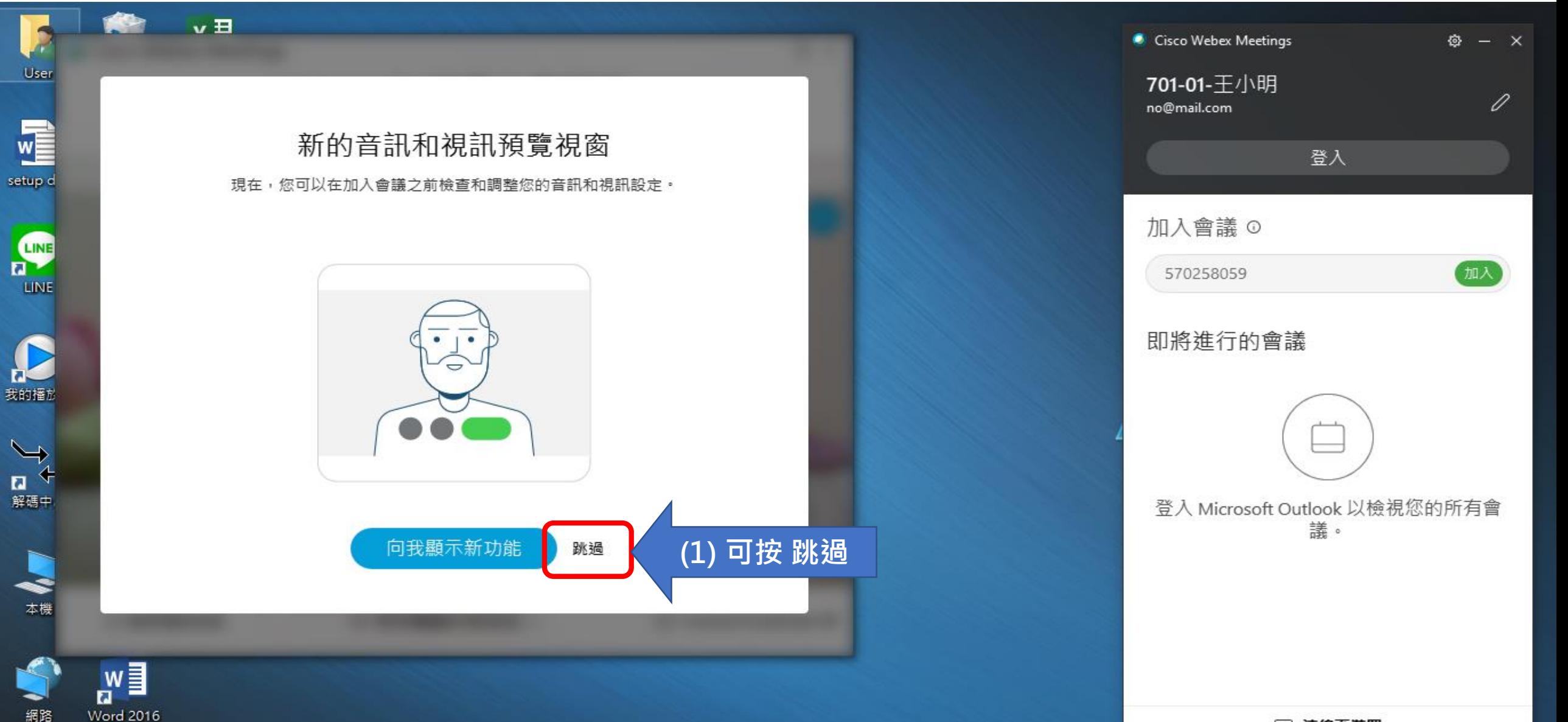

√ 連線至装置

#### 進入教師教學會議前…務必確認「使用電腦收發音訊」

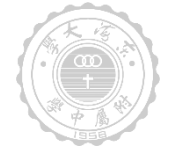

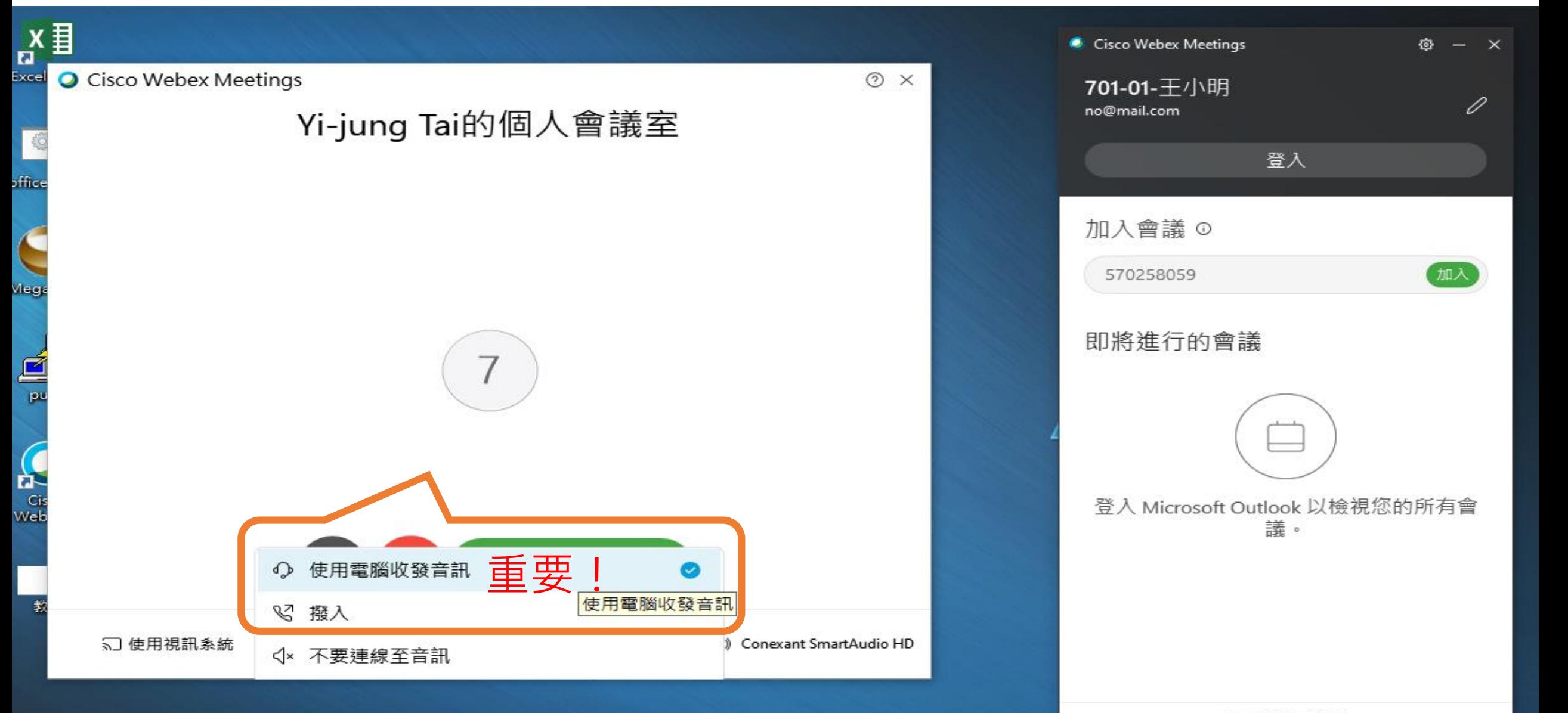

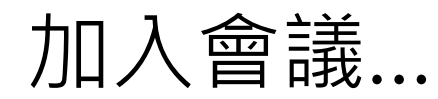

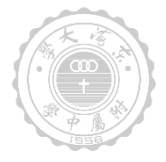

 $\otimes - x$ 

加入

0

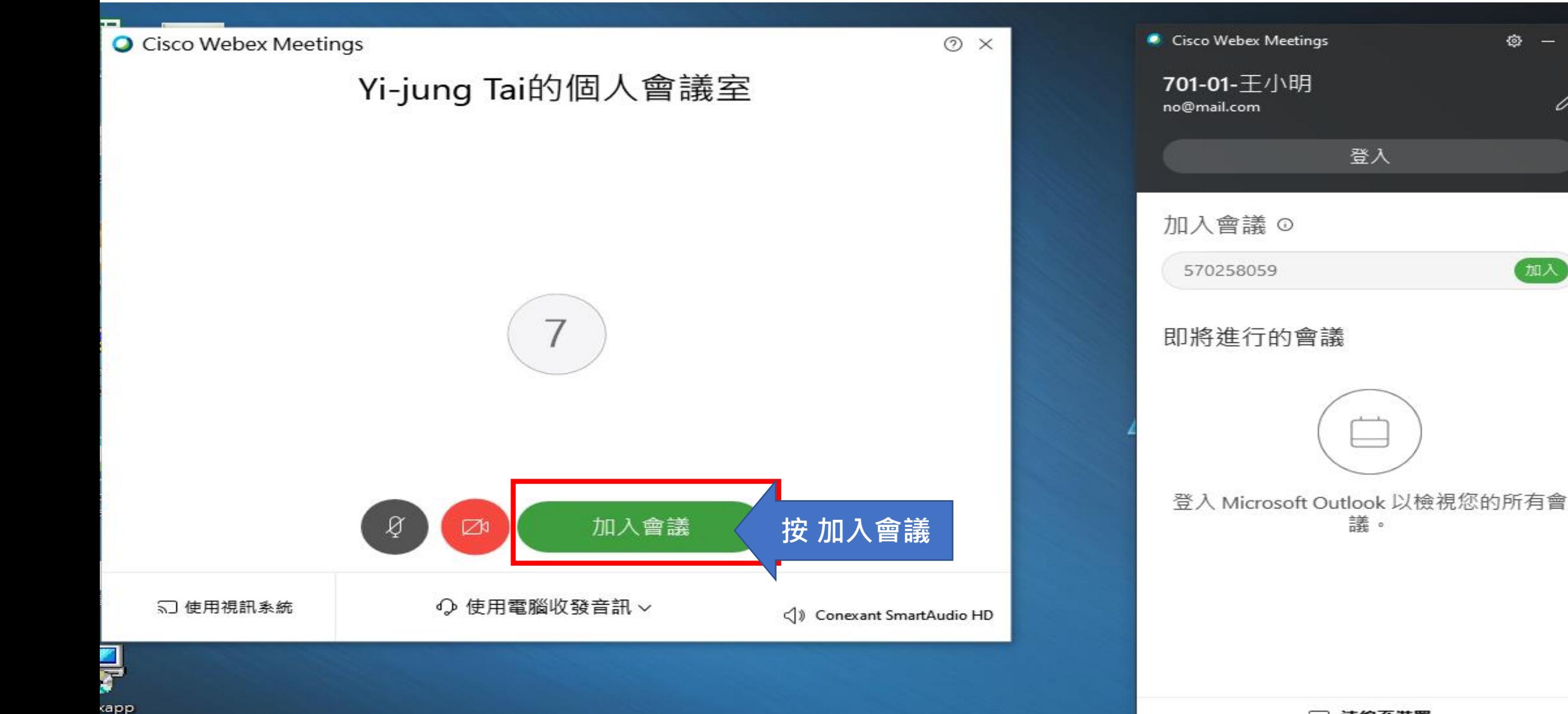

#### 加入完成,再次檢查會議環境

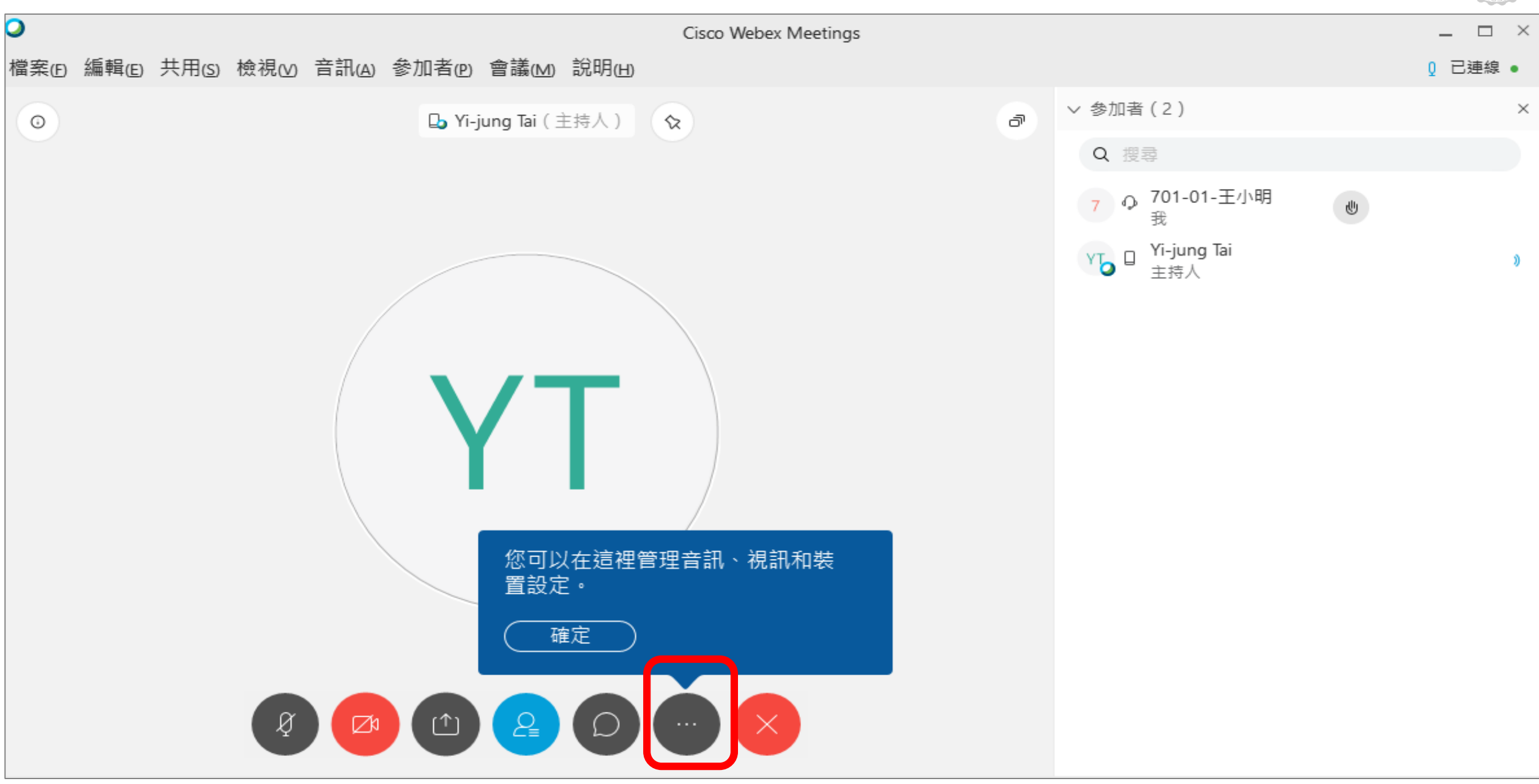

#### 加入完成,確認音訊連線是否正確

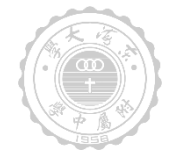

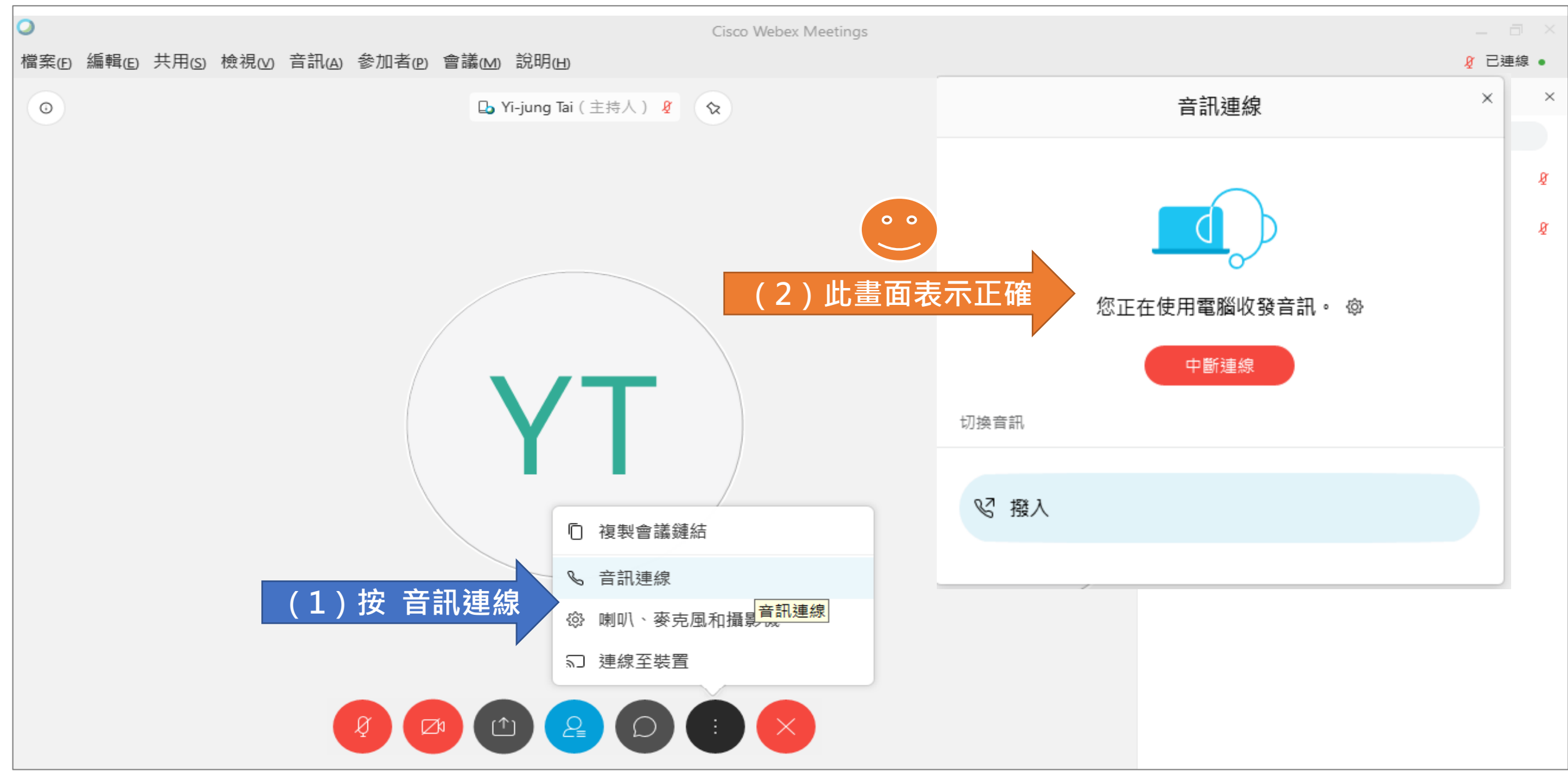

### 若音訊連線錯誤,請立即修正即可!

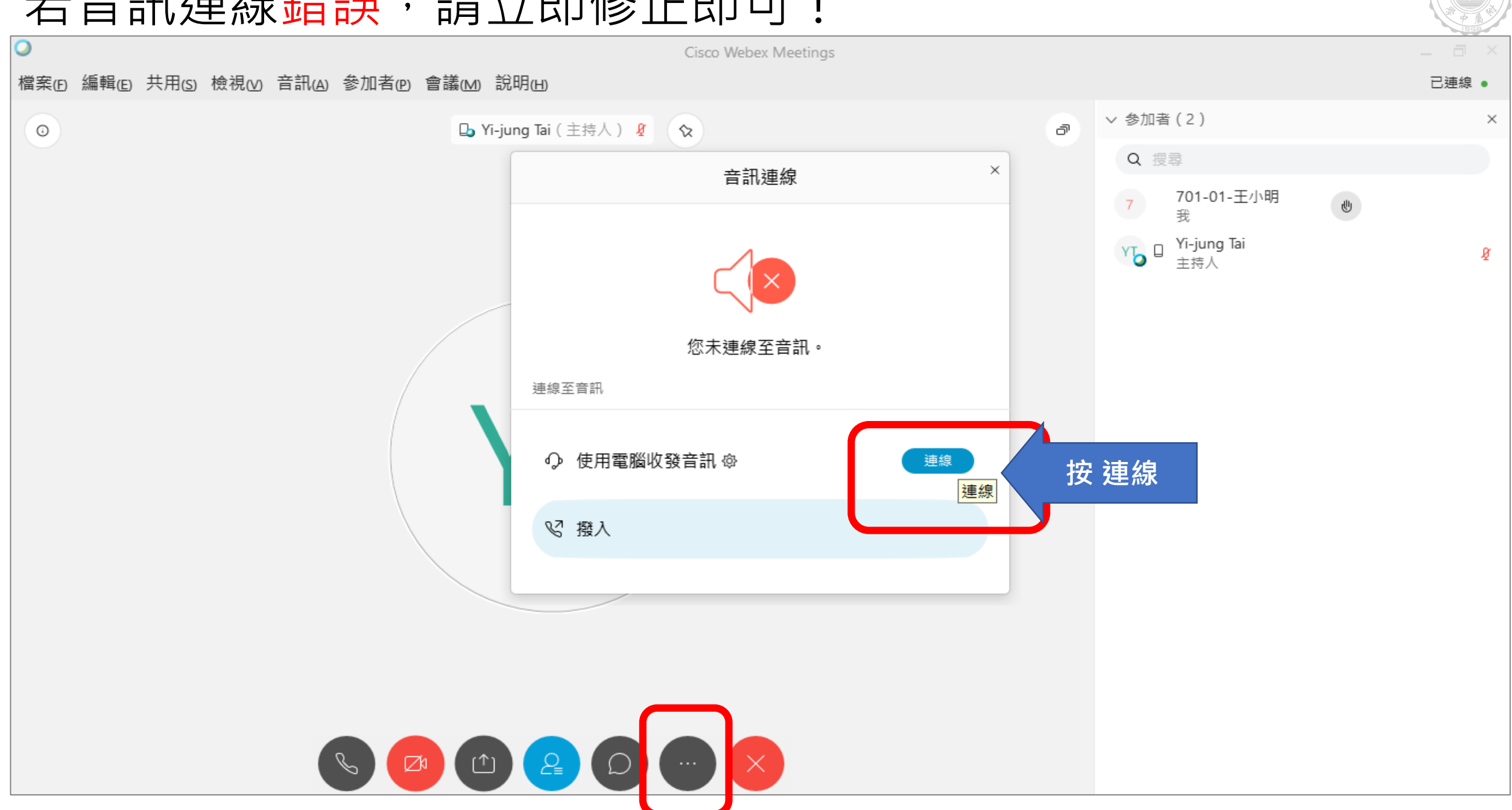

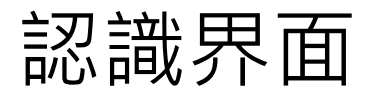

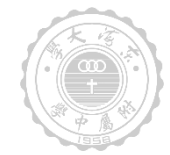

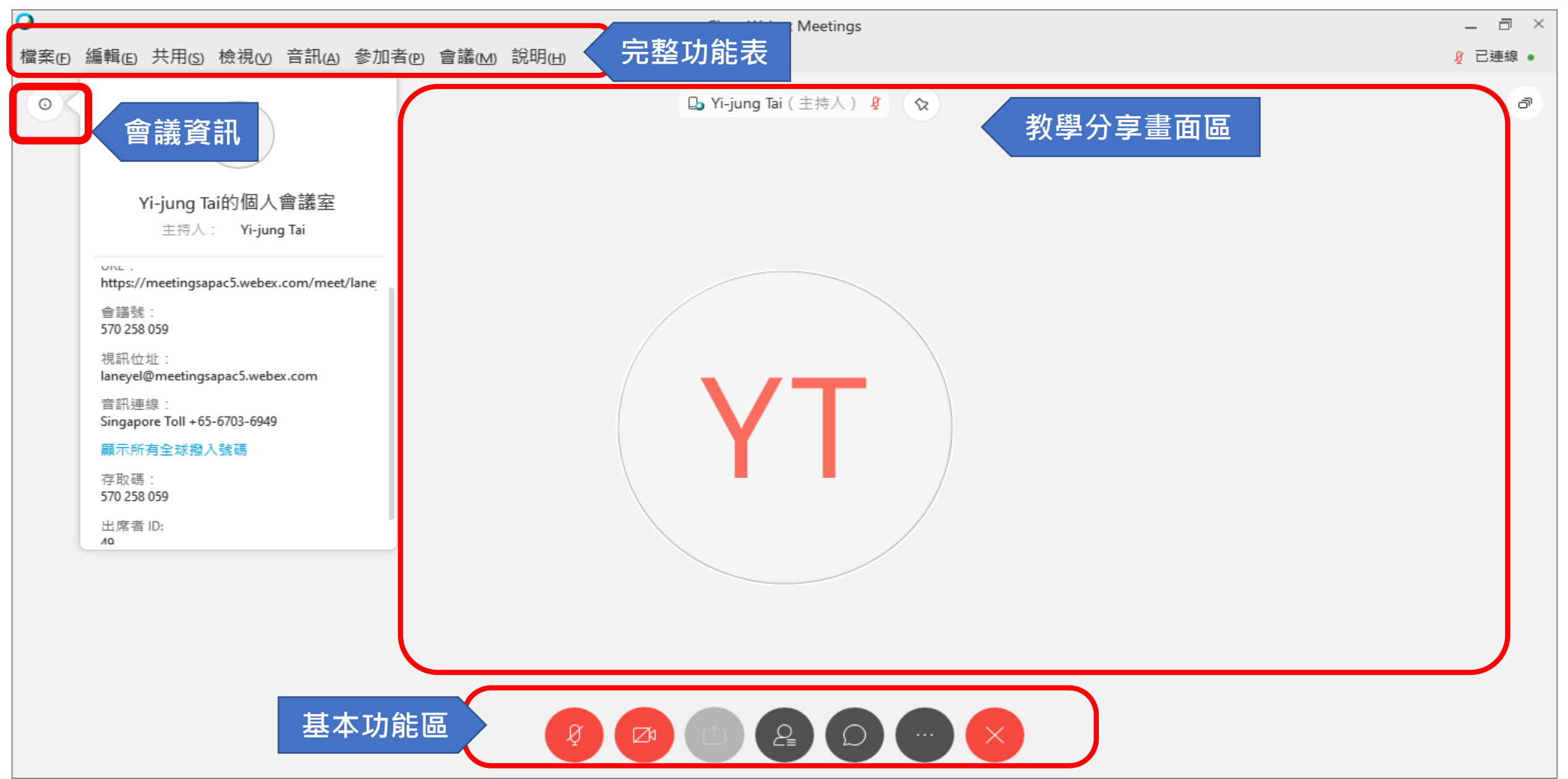

認識基本功能區

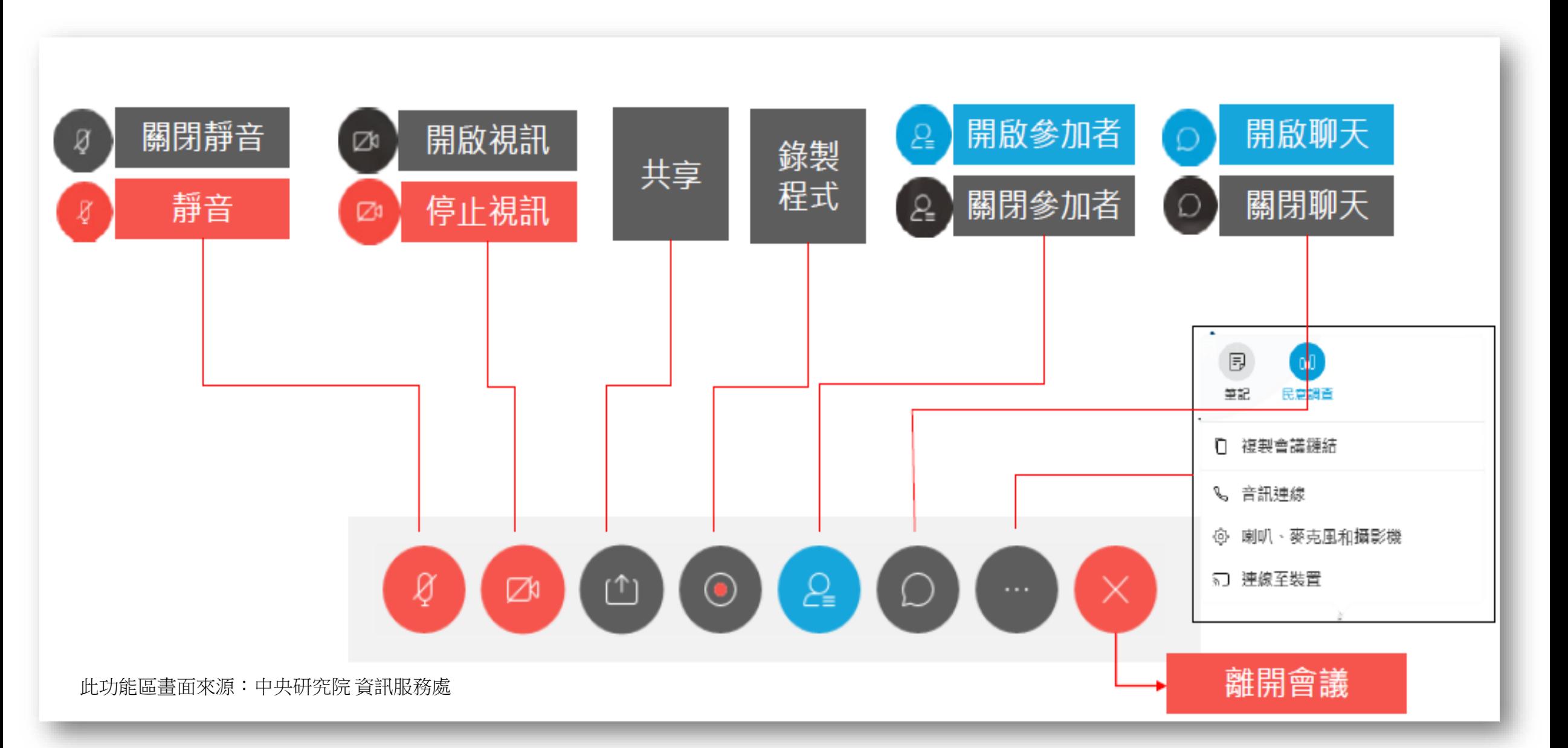

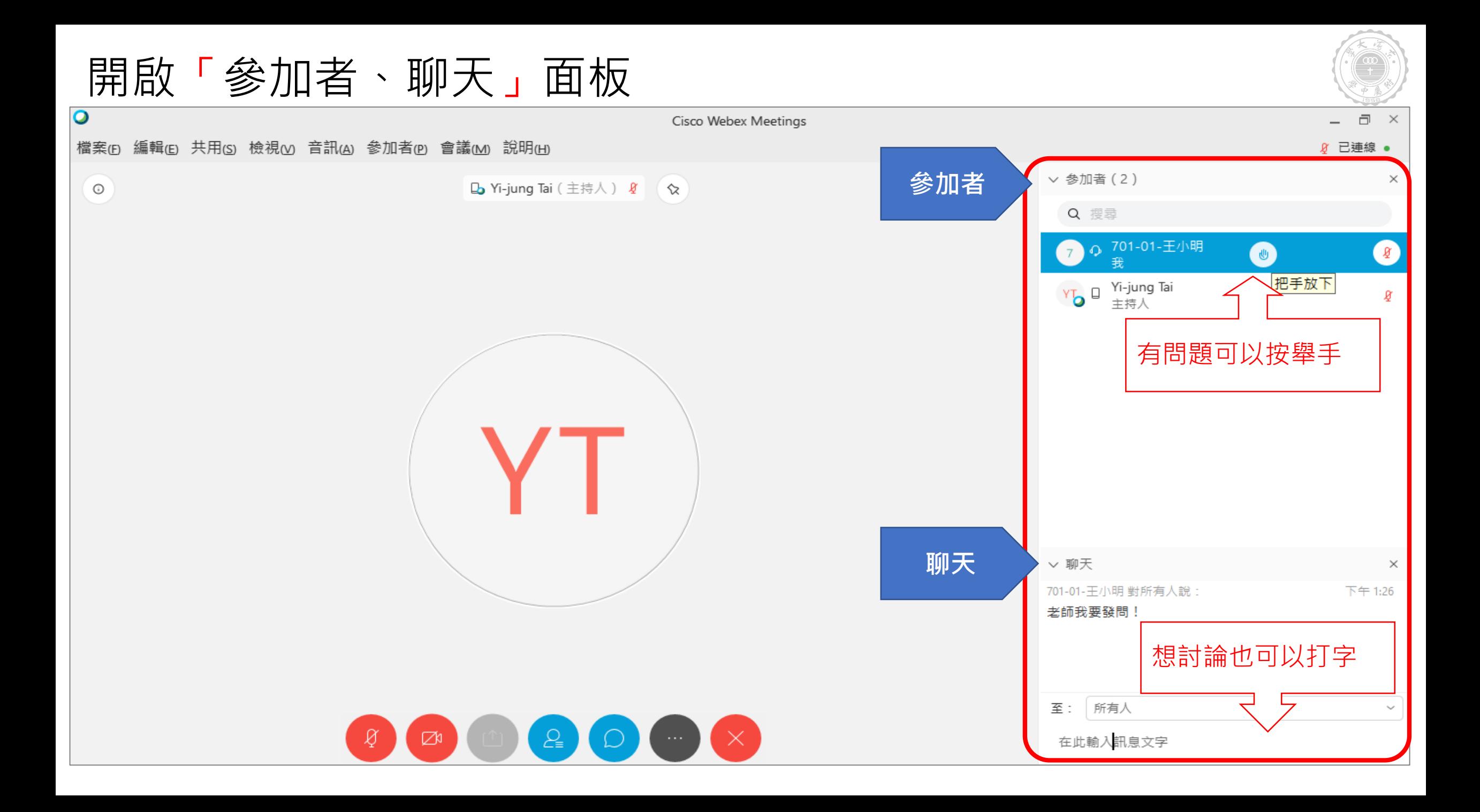

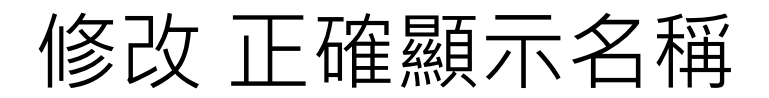

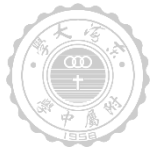

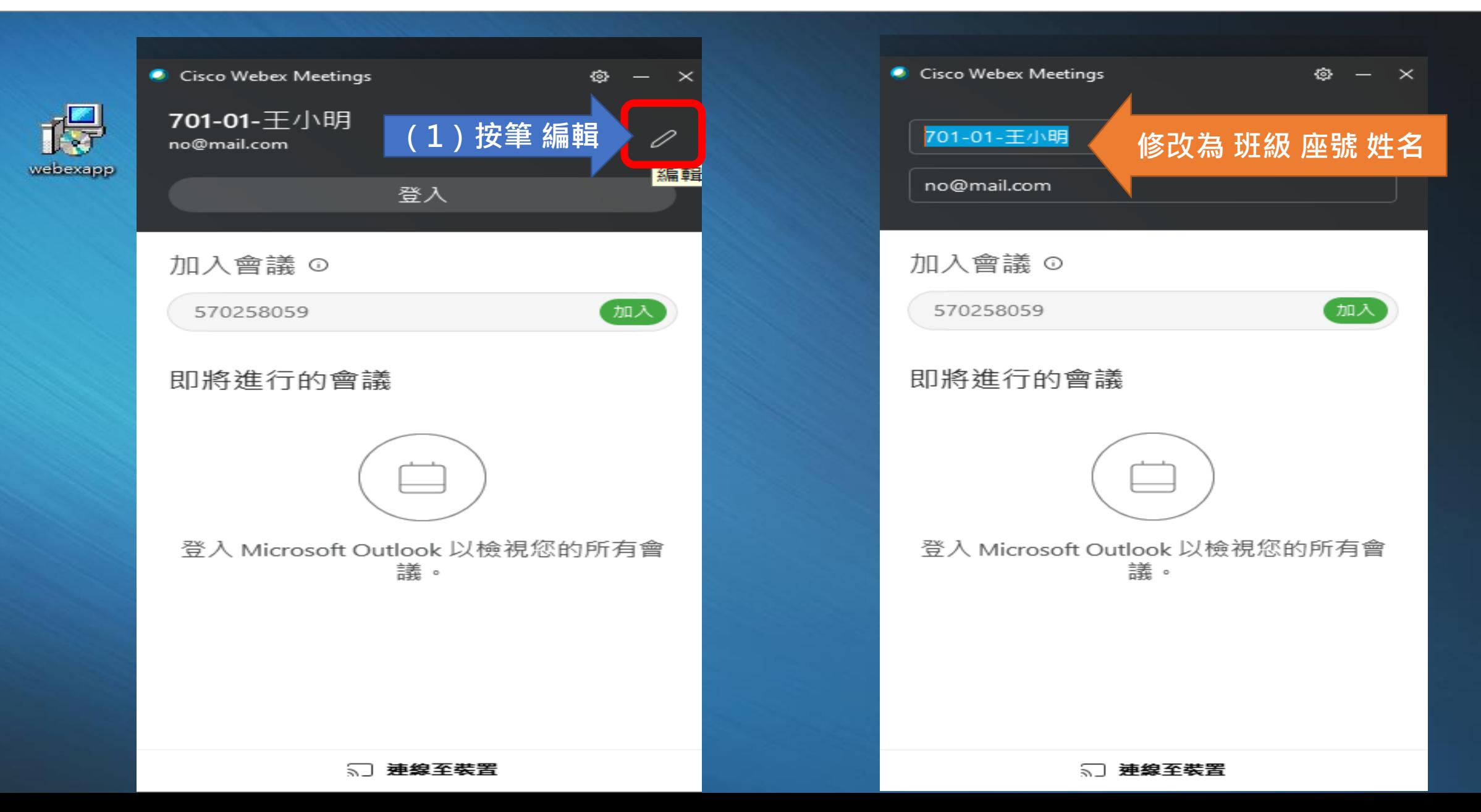